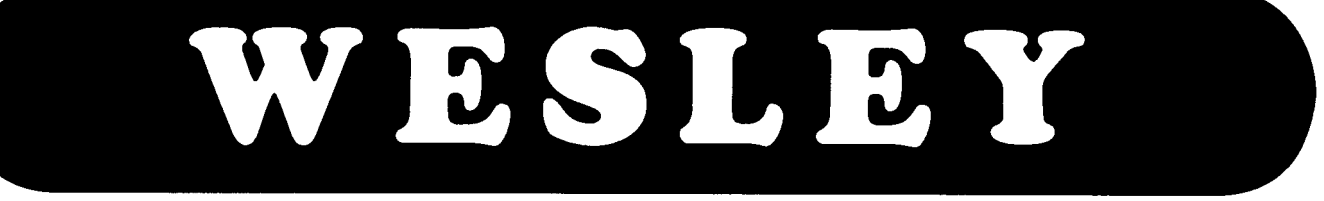

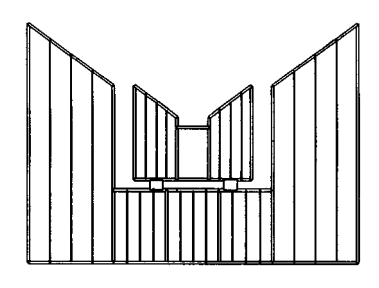

# BEDIENUNGS· ANLEITUNG

# ANDANTE

WESLEY Orgelbouw b.v. Morsestraat 28 - 6716 AH Ede - Tel. (08380) 37403 - Fax (08380) 22238

and the company of the company of the company of the company of the company of the company of the company of the company of the company of the company of the company of the company of the company of the company of the comp

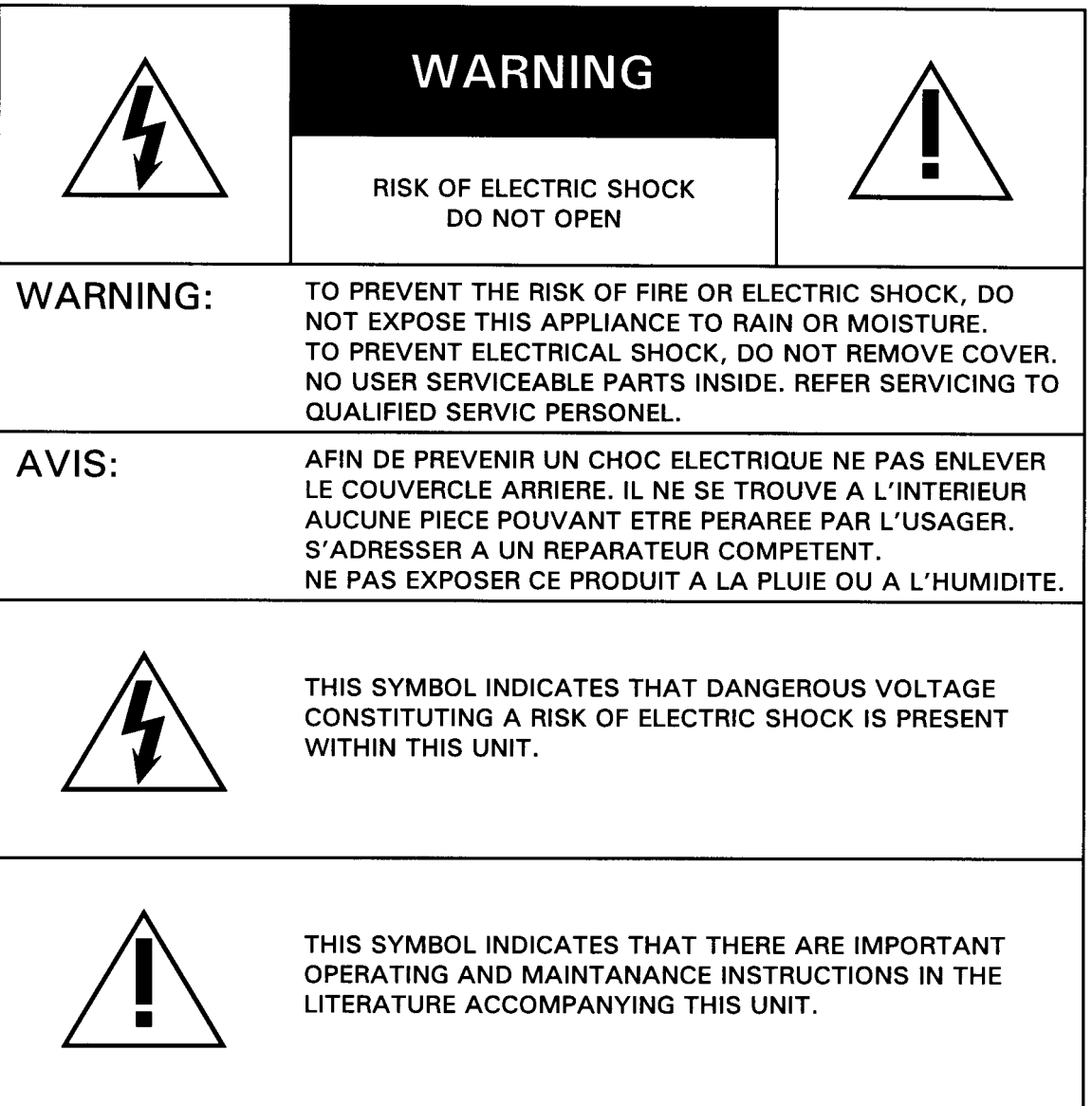

 $\label{eq:2.1} \mathcal{L}^{\mathcal{L}}_{\mathcal{L}}(\mathcal{L}^{\mathcal{L}}_{\mathcal{L}}(\mathcal{L}^{\mathcal{L}}_{\mathcal{L}}(\mathcal{L}^{\mathcal{L}}_{\mathcal{L}}(\mathcal{L}^{\mathcal{L}}_{\mathcal{L}}(\mathcal{L}^{\mathcal{L}}_{\mathcal{L}}(\mathcal{L}^{\mathcal{L}}_{\mathcal{L}}(\mathcal{L}^{\mathcal{L}}_{\mathcal{L}}(\mathcal{L}^{\mathcal{L}}_{\mathcal{L}}(\mathcal{L}^{\mathcal{L}}_{\mathcal{L}}(\mathcal{L}^{\mathcal{$ 

 $\mathcal{L}^{\pm}$ 

## **INHALT**

 $\bar{t}$ 

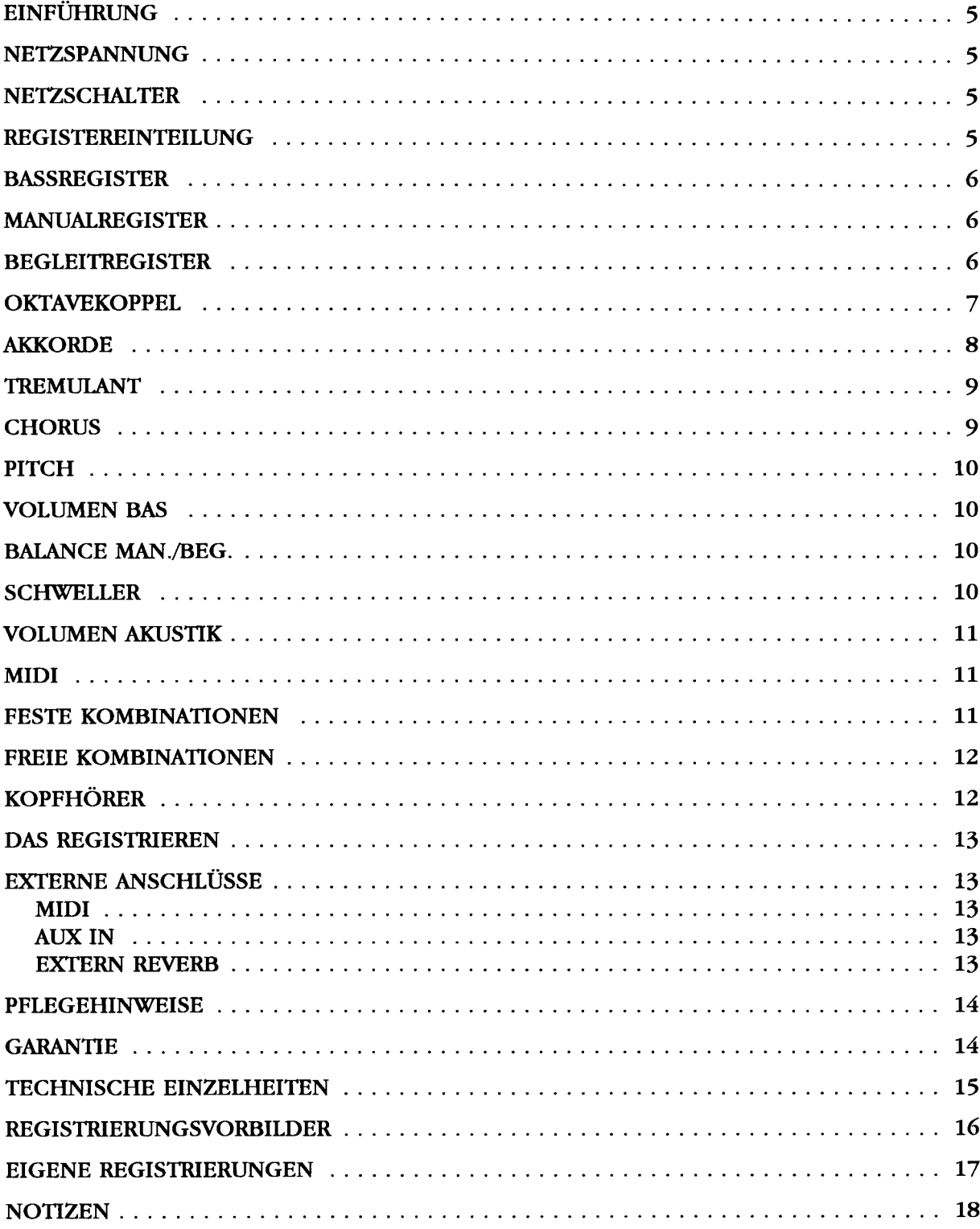

 $\bullet$ 

 $\hat{\pi}$  , and  $\hat{\pi}$ 

 $\sim$   $\omega$ 

 $\label{eq:2.1} \frac{1}{\sqrt{2}}\int_{0}^{\infty}\frac{1}{\sqrt{2\pi}}\left(\frac{1}{\sqrt{2\pi}}\right)^{2\alpha} \frac{1}{\sqrt{2\pi}}\int_{0}^{\infty}\frac{1}{\sqrt{2\pi}}\left(\frac{1}{\sqrt{2\pi}}\right)^{\alpha} \frac{1}{\sqrt{2\pi}}\frac{1}{\sqrt{2\pi}}\int_{0}^{\infty}\frac{1}{\sqrt{2\pi}}\frac{1}{\sqrt{2\pi}}\frac{1}{\sqrt{2\pi}}\frac{1}{\sqrt{2\pi}}\frac{1}{\sqrt{2\pi}}\frac{1}{\sqrt{2\pi}}$  $\mathcal{L}^{\text{max}}_{\text{max}}$  and  $\mathcal{L}^{\text{max}}_{\text{max}}$ 

D

 $\mathcal{L}_{\mathcal{A}}$  and the simple proposed in the space of the simple proposed in the simple proposed in

#### EINFUHRUNG

Sie sind nun der Besitzer einer originalen WESLEY Orgel, einem Instrument mit einem aussergewohnlichen Klangreichtum und ungekannten Kombinationen. Wir als Orgelbauer möchten Ihnen gerne helfen, diese Möglichkeiten zu entdecken und auszuschöpfen. Alle Einzelheiten werden ausführlich beschrieben, zudem wurden einige Registrierungsvorbilder in diese Anleitung aufgenommen. Eigene Registrierungen können hier auch notiert werden.

Wir hoffen, dass diese Betriebsanleitung - zusammen mit Ihrer Orgel - ein guter Ausgangspunkt für viele Jahre musikalischen Vergnügens sein wird.

#### **NETZSPANNUNG**

Vor Anschluss der Orgel muss kontrolliert werden, ob die auf dem Typenschild angegebene Betriebsspannung mit der Spannung Ihrer Wandsteckdose iibereinstimmt. Das Typenschild befindet sich links unter dem Manual.

#### **NETZSCHALTER**

Der Netzschalter befindet sich rechts neben dem Manual.

Mit dem Netzschalter kann die Orgel ein- bzw. ausgeschaltet werden. 1st die Orgel eingeschaltet, leuchtet im Schalter ein rotes Lampchen auf. Einige Sekunden nach dem Einschalten der Orgel schalten die Verstarker sich automatisch ein.

#### **REGISTEREINTEILUNG**

Die Register sind eingeteilt in drei verschiedene Gruppen. Die Gruppen sind aufeinanderfolgend BASS(4 Register); BEGLEITUNG(6 Registers und 1 Spielhilfe) und MANUAL(13 Register und 3 Spielhilfen). Der Grund dieser Einteilung wird bei der Beschreibung der verschiedenen Registergruppen, Spielhilfen und Reglern erläutert.

#### **BASSREGISTER**

Die Bassregister können nur in den untersten 2 Oktaven des Klaviers gespielt werden (s. Abbildung 1). Es handelt sich hierbei um sogenannte monofone Register. Das heisst, dass pro Register gleichzeitig nur ein Ton wiedergegeben wird und zwar ist dies immer der tiefste Ton des gespielten Akkords.

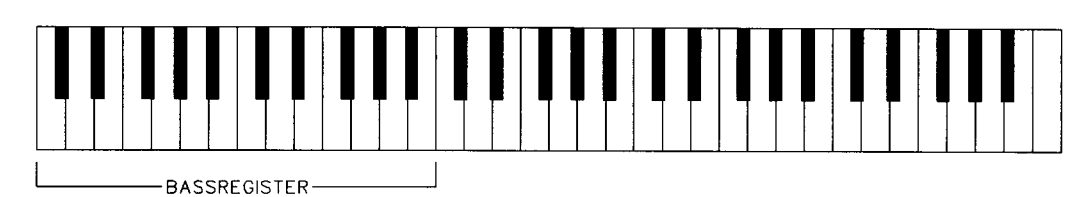

#### Abb. 1

1st von einer Orgel mit vollstandigem Pedal die Rede, dann kann man die vier Bassregister eigentlich als "Pedalregister" bezeichnen. Gerade weil diese Register wahrend dem Spielen nur einen Ton gleichzeitig wiedergeben und nur in den 2 untersten Oktaven zu spielen sind, können sie deswegen auch als solche verwendet werden.

#### MANUALREGISTER

Die Manualregister kann man als "normale" Register bezeichnen und iiber die gesamten 5 Oktave des Klaviers spielen (Abbildung 2).

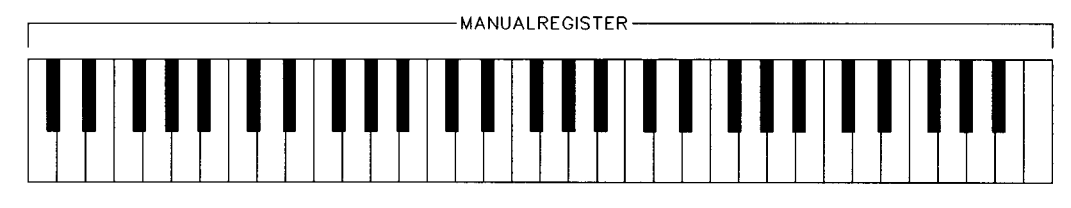

 $Abb.2$ 

#### **BEGLEITREGISTER**

Beim Einschalten eines Begleitregister wird das Manual automatisch in zwei einzelne Teile geteilt. Die Begleitregister werden nur in den 2 untersten Oktaven des Klaviers gespielt während die Manualregister nur in den 3 obersten Oktaven gespielt werden (s. Abbildung 3).

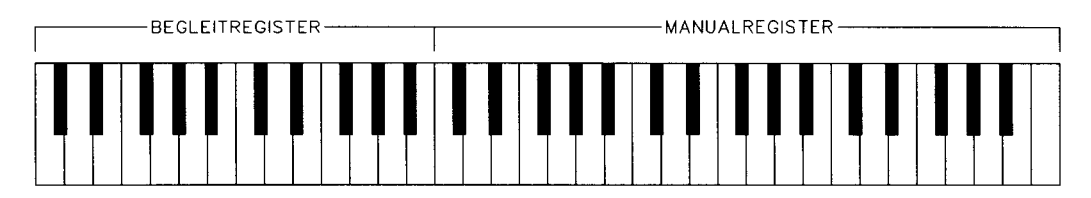

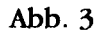

Durch die Teilung des Klaviers wird nun die Moglichkeit geboten, die Orgel wie ein 2-manualiges Instrument zu benutzen: die Begleitmelodie kann mit der linken Hand mit einem oder mehreren Begleitregistem gespielt werden wahrend inzwischen mit der rechten Hand in Kombination mit einem oder mehreren Manualregistem z.B. die Leitmelodie gespielt wird.

Bei 2-manualigen Instrumenten wird die Begleitmelodie normalerweise in der zweiten oder dritten Oktave des Klaviers gespielt. Da das Klavier so verteilt ist, dass die zwei untersten Oktave als Begleitung und die drei obersten Oktave als Manualstimmen verwendet werden, ist dies hier nicht möglich. Um dieses Problem zu beseitigen, klingen die Begleitregister eine Oktave hoher sodass diese, als wiirden sie auf der zweiten und dritten Oktave eines 2-manualigen Instrument gespielt, in den zwei untersten Oktaven gespielt werden können (s. Abbildung 4).

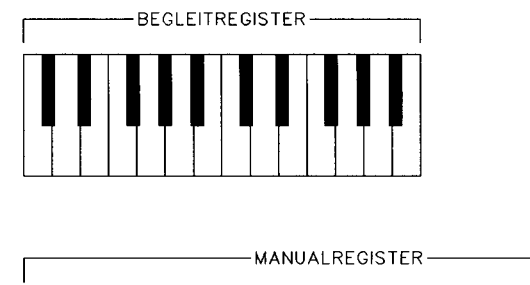

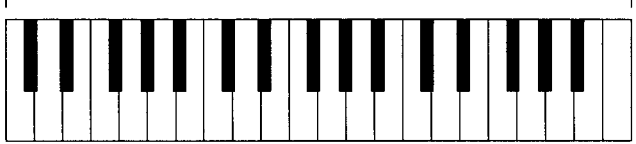

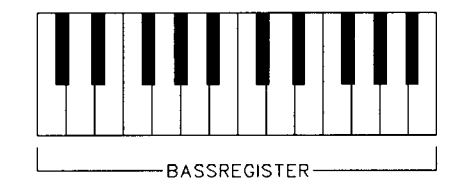

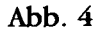

Wird nun zudem ein Bassregister eingeschaltet, dann kann die Orgel genau wie ein 2-manualiges Instrument mit Pedal gespielt werden (s. Abbildung 4).

#### **OKTAVEKOPPEL**

Wenn die OKTAVEKOPPEL verwendet wird, dann erklingen alle Töne der dritten und vierten Oktave ebenfalls eine Oktave hoher. Die gespielten Tasten werden somit verdoppelt. Dies hat der Vorteil, dass nun z.B. mit der rechten Hand eine mehrstimmige Me10die gespielt werden kann und mit der linken Hand der Pedalton. Wird die OKTAVEKOPPEL benutzt, tönen all die mit der rechten Hand gespielten Akkorde vie1 voller. Das Register OKTAVEKOPPELbefindet sich rechts neben den Manualregistern.

المتحدث والمحاسب

القصاص والأناوي

#### **AKKORDE**

Sobald die Spielhilfe AKKORDE eingeschalted wird, können (nur) mit den Begleitregistern in den untersten zwei Oktaven sogenannte "autornatische Akkorde" gespielt werden. Die in rnusikalischer Hinsicht vier wichtigsten Akkorde, die zu einem Grundton gehören, sind: Dur-, Moll-, Septime- und Moll-Septime-Akkorde. Für jeden Ton der untersten zwei Oktave können diese Akkorde automatisch gespielt werden. Anhand unterstehender Beispiele wird erläutert, welche Tasten zu bedienen sind, um automatisch den von Ihnen gewünschten Akkord zu einern bestimmten Grundton zu erhalten. Es sind die Beispiele der 4 Akkorde die zum Grundton C gehören. Das Register AKKORDE befindet sich rechts neben den Begleitregistern.

Um ein C-Dur Akkord (C) spielen zu können, raucht nur in einer der untersten zwei Oktaven der Grundton C eingedriickt zu werden (s. Abbildung 5). Das ergibt die Töne C, E und G.

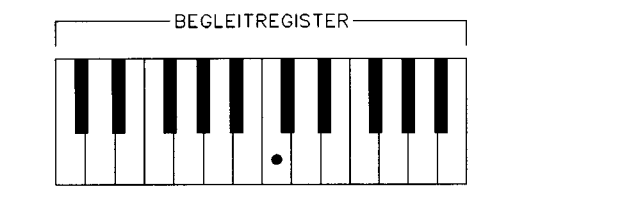

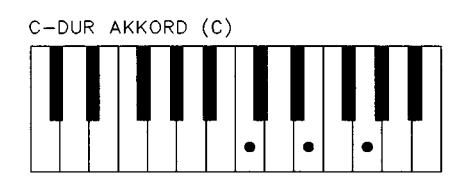

#### Abb. 5

Um ein C-moll Akkord (Cm) spielen zu können müssen in den untersten zwei Oktaven zwei Tasten eingedriickt werden. Das sind der Grundton (in diesern Fall das C) und eine beliebige schwarze Taste links vorn Grundton C (s. Abbildung 6). Beim Eindrücken der erwähnten Töne werden die Töne C, ES und G klingen.

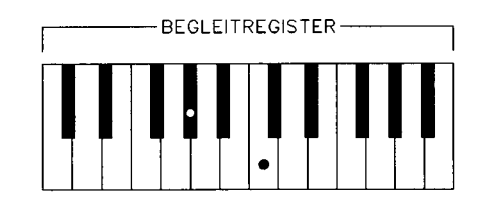

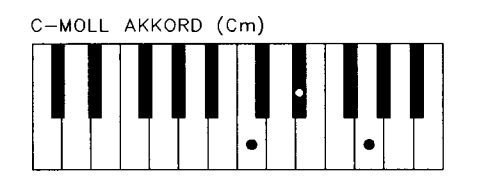

Abb. 6

Ein C-Septime Akkord (C7) kann mittels Eindrücken des Grundtons (C) und einer beliebigen weissen Taste links des Grundtons (Abbildung 7) erzeugt werden. Das ergibt die Töne BES, C, E und G.

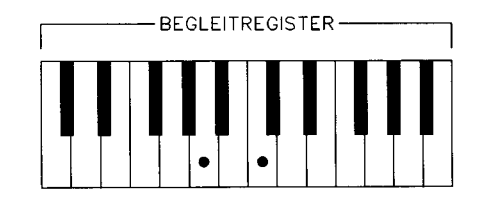

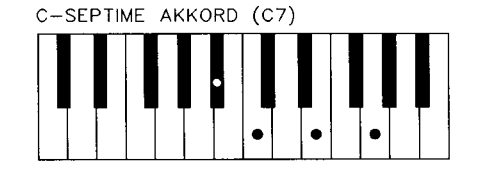

Abb. 7

8

Um ein C-moll-Septime Akkord (Cm7) spielen zu können, müssen drei Tasten eingedriickt werden. Namlich: Der Grundton C, eine beliebige weisse Taste links des Grundtons und eine beliebige schwarze Taste ebenfalls links des Grundtons (Abbildung 9). Dies ergibt die Tone BES, C, ES und G.

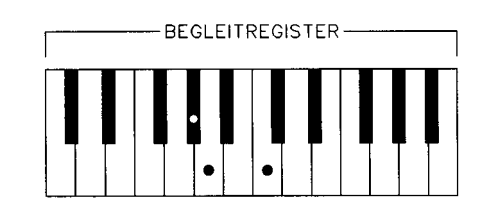

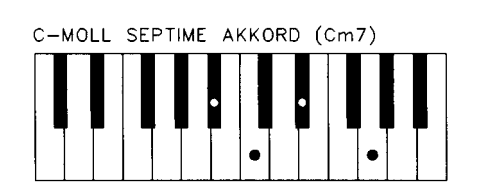

 $Abh.8$ 

#### **TREMULANT**

Das Register TREMULANT befindet sich rechts neben den Manualregistern. Wird der Tremulant eingeschaltet, so beeinflusst dies die Manual- soals auch die Begleitregister. Die Bassregister werden nicht beeinflusst.

#### CHORUS)

Verschiedene Register sind um eine Fraktion gegeneinander verstimmt. Dadurch wird der Orgel einen lebhafteren ("breiter" tönenden) Karakter verliehen. Wird das Register CHORUS eingeschaltet, dann werden verschiedene Register noch etwas mehr gegeneinander verstimmt, wodurch der lebhafte ("breiter" klingende) Karakter noch mehr betont wird.

Das CHORUS-Register befindet sich rechts neben den Manualregistern.

N.B. Das Ein- oder Ausschalten des CHORUS-Registers beeinflusst nur die Tasten die nach dem Ein- oder Ausschalten des CHORUS-Registers gespielt werden. Wird also der Chorus ein- oder ausgeschaltet währenddem bereits eine Anzahl Tasten eingedriickt sind, dann ist kein Unterschied wahrzunehmen. Erst wenn Sie die Tasten loslassen und aufs Neue eindriicken, horen Sie den Unterschied.

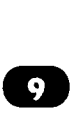

Mit dem Drehknopf PITCH können Sie die Orgel stufenlos einen Viertelton höher oder tiefer stimmen. 1m Mittelstand ist die Stimmung A=440 Hz. Dies ist die standard Stimmung der meisten Musikinstrumente. Da die genaue Tonhohe yon A=440 Hz mit blossem Ohr nicht prazise einzustellen ist, hat der RegIer eine mechanische Mittelstand Angabe. Beim Drehen des Reglers fiihlt man ein "klicken". Nun steht der PITCH im Mittelstand.

Sie finden den PITCH-RegIer links neben dem Manual.

#### **VOLUMEN BASS**

Die Lautstärke des Bass-Registers ist mit dem Regler VOLUMEN BASS einzustellen. Mit dem RegIer im Mittelstand ist die Lautstarke des Bass-Registers hinsichtlich der Begleit- und Manualregister normal. Wird vom Mittelstand aus nach links oder nach rechts gedreht, dann kann die Lautstarke des Bass-Registers hinsichtlich der Manual- und Begleitregister lauter oder leiser eingesellt werden. Diese Lautstärke-Einstellung ist unabhängig vom Stand des Schwellers und Balance-Reglers.

Sie finden den RegIer links neben dem Manual.

#### BALANCE MAN.BEG.

Das Verhaltnis zwischen der Lautstarke der Manuakegister und der Begleitregister kan mittels dem Regler BALANCE MAN./BEG. eingestellt werden. Steht der Regler im Mittelstand, dann ist die Balance zwischen den Manual- und Begleitregistern normal. Dreht man den RegIer yom Mittelstand aus nach links, dann nimmt die Lautstärke der Manualregister zu währenddessen diejenige der Begleitregister gleichzeitig abnimmt. Dreht man den RegIer yom Mittelstand aus nach rechts, dann nimmt die Lautstärke der Begleitregister zu währenddessen diejenige der Manualregister gleichzeitig abnimmt. Diese Balance-Einstellung ist unabhangig yom Stand des Schwellers und Bassvolumen-Reglers.

Sie finden den Balance-RegIer links neben dem Manual.

#### **SCHWELLER**

Mit dem Schweller kan die totale Lautstärke der Orgel eingestellt werden.

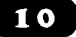

#### VOLUMEN AKUSTIK

Der digitale Akustik-Effekt bewirkt eine räumliche Wiedergabe des Orgelklanges. Dieser Effekt ist mit dem Regler VOLUMEN AKUSTIK einstellbar. Zum Ausschalten des Effekts muss der RegIer VOLUMENAKUSTIKganz nach links gedreht werden. Sie finden den RegIer links neben dem Manual.

#### MIDI

MIDI ist die Abkiirzung fur Musical Interface for Digital Instruments. Das bedeutet, dass Sie über MIDI verschiedene Instrumente miteinander verbinden können. Mit anderen Worten: Sie können verschiedene Instrumente im gleichen Moment bespielen. So konnen Sie z.B. wenn Sie auf Ihrer WESLEY Orgel spielen einen Synthesizer oder Expander mitspielen lassen.

Wie funktioniert MIDI? MIDI sendet nur sogenannte Digital-Information ("Einen" und "Nullen"). MIDI sendet also kein Audio-Signal! Das MIDI-Signal teilt dem angeschlossenen Instrument nur mit, welche Taste eingedriickt ist und wie lange.

Beim Midi gibt es 16 verschiedene Kanale iiber die Signale verschickt werden können.

Diese Kanale werden jedoch nicht immer verwendet

Die WESLEY ANDANTE verschickt MIDI-Signale über die Kanäle 1 (Manual) und 12 (Register). So konnen Sie z.B. iiber Kanal 1 einen Expander ansteuern. Den betreffenden Expander miissen Sie dann aber so installieren, dass er z.B. nur auf Kanal 1 reagiert.

#### FESTE **KOMBINATIONEN**

Die Knöpfe PP - P - MF - F - FF - T - 0 haben eine Doppelfunktion. Wenn der Knopf M1 nicht eingedrückt ist funktionieren die Knöpfe wie feste-Kombinationsknopfe fur Bass- und Manualregister. Wenn Ml wohl eingedriickt ist funktionieren dieselben Knöpfe wie freie-Kombinationsknöpfe für Bass-, Manual- und Begleitregister.

Der Knopf M1 ist der meist rechte Knopf der Knöpfe mitten auf der Vorderleiste.

Die Knöpfe der festen Kombinationen sind die Knöpfe PP - P - MF - F - FF - T. Die festen Kombinationen sind Registergruppen, die nach festen musikalischen Normen elektronisch festgelegt sind, yon PP (pianissimo) bis T (Tutti). Es ist auch moglich innerhalb fester Kombinationen seIber Register zu- oder abzuschalten (auch Begleitregister und Spielhilfe). Sie driicken auf eine der festen Kombinationen. An den aufleuchtenden Registerschaltern sehen Sie welche Register eingeschaltet sind. Wenn Sie einen noch nicht aufleuchtenden Registerschalter eindriicken, schalten Sie das betreffende Register dazu. Wenn Sie auf einen bereits aufleuchtenden Registerschalter driicken, schalten Sie dieses betreffende Register damit ab.

Wenn der O-Knopf eingedriick wird schalten alle Register ab.

Sie finden die festen Kombinationen mitten auf der Vorderleiste.

and and

and the second company of the se-

Fur das Umschalten fester Kombinationen auf freie Kombinationen muss der Knopf Ml eingedriikt werden.

Die Freien Kombinationen bieten die Möglichkeit, 7 selbstgewählte Registerkombinationen in einen Speicher einzuprogrammieren, und diese jederzeit abzurufen oder zu verändern.

Das "Einspeichern" der freien Kombinationen geht folgendermassen:

- 1. Kontrollieren ob der Knopf Ml eingedriickt ist.
- 2. Die einzuprogrammierende Registrierung einschalten.
- 3. Driicken Sie den SET-Knopf (ganz links auf der Vorderleiste) ein, FESTIIALTEN, und drücken Sie danach einen der Knöpfe PP - P - MF - F - FF - T oder 0 ein (z.B. PP).
- 4. Lassen Sie danach erst den eingedriickten Kombinationsknopf los, dann den Set-Knopf. Ihre gewahlte Registerkombination ist nun im Speicher PP eingespeichert.

Auf diese Weise konnen, bei Anwendung der Knopfe P - MF - F - FF - T - 0, noch weitere 6 Registrierungen eingespeichert werden.

Durch das Einspeichern neuer Kombination wird automatisch die alte freie Kombination im betreffenden Speicher gelöscht. Die eingestellten festen Kombinationen können nie geändert werden.

Zum Abrufen einer freien Kombination driicken Sie einen der Knopfe PP - P - MF - F - T - 0 ein. Selbstverstandlich muss dann auch der Knopf Ml eingedriickt sein.

Der Speicher ist derartig abgesichert, dass Ihre einprogrammierten freien Kombinationen beim Abschalten der Orgel bzw. beim Herausziehen des Steckers aus der Steckdose, nicht verloren gehen.

Der O-Knopf funktioniert bei den freien Kombinationen nicht, wie bei die festen Kombinationen, als Knopf urn alle eingeschalteten Register in einer Handlung auszuschalten. Auf Wunsch können auch bei den freien Kombinationen alle Register durch Eindriicken des O-Knopfes ausgeschaltet werden. Sie miissten jedoch darauf achten, das der Speicher des O-Knopfs immer leer bleibt. Wenn man sicher sein will ob der O-Speicher leer ist, muss man die "Registration" mit allen Registern ausgeschaltet im O-Knopf einspeichem.

#### **KOPFHÖRER**

Der Kopfhöreranschluss ist in Stereo ausgeführt, und ist für jeden Kopfhörer bis 2000 Ohm Impedanz geeignet. Bei Gebrauch eines niedrigohmigen Kopfhörers (8 Ohm), kann es sein, dass die Lautstarke zu laut wird. Sie konnen dann die gewiinschte Lautstarke mit dem Schweller einstellen. Bei Gebrauch des Kopfhörers werden die Lautsprecher der Orgel automatisch abgeschaltet. Die verschiedenen Kanale werden nun gleichmassig uber die 2 KanaIe des Kopfhorers verteilt. Der Kopfhöreranschluss befindet sich links unter dem Manual (neben dem Typenschild) .

12

#### DAS REGISTRIEREN

Das Registrieren ist ein wesendicher Teil des Orgelspiels. Wahrscheinlich ist es auch einer der schwierigsten Begriffe zum Erklären, da es hier grösstenteils auf den eigenen Geschmack des Organisten ankommt.

Sollten Sie keine Erfahrung in Registrieren haben, werden Sie Zeit brauchen um die Moglichkeiten Ihrer Orgel kennenzulernen. Am Ende dieser Bedienungsanleitung finden Sie einige Registrierungsvorbilder. Hieraus können Sie z.B. entnehmen, dass ein 16-Fuss Labial im Bass (z.B. SUBBAS16') meistens die Grundlage bildet, wahrend dies auf dem Manual jeweils ein 8 Fuss Labial ist (z.B. Rohrflote 8') ist. Yon dieser Grundlage aus kann man die Registrierung weiter aufbauen. Wir empfehlen soviel wie moglich innerhalb einer "Registergruppe" oder einem "Chor" zu kombinieren. Ein Prinzipalchor besteht z.B. unter anderem aus: PRINZIPAL 8', OKTAVE 4', SUPEROKTAVE 2' und MIXTUR. Ein Flötenchor besteht unter anderem aus: ROHRFLÖTE 8', FLÖTE 4' und WALDFLÖTE 2'. Sehr gute Registerkombinationen sind z.B.: PRINZIPAL8' mit einer OKTAVE4' oder ROHRFLÖTE 8' mit einer FLÖTE 4'. "Füllstimmen", (alle Stimmen, welche keine ganze Fussmassandeutung haben), kommen dann als sogenannte Kronung auf die Kombination von 8', 4' und 2' Register. Ein Zungenregister kann als Solostimme, aber auch zur Vervollstandigung des vollen Werks dienen. Nochmals, Ihr eigener Geschmack ist Ihr wichtigster Ratgeber; lernen Sie die Register der WESLEY Orgel anzuwenden wie ein Maler seine Farben. Suchen Sie immer wieder neue Kombinationen. Hierbei sollten Sie auch die Funktion der Spielhilfe. des Schwellers und der RegIer nicht vergessen.

#### EXTERNE ANSCHLÜSSE

Auf der Riickseite der Orgel (von der Riickansicht aus rechts in der Mitte) befinden sich einige sogenannten DIN-Anschlüsse. Die Funktion dieser Anschlüsse werden wie folgt erlautert:

#### MIDI

MIDI-In: Zum Empfang yon Midi-Signalen yon anderen Instrumenten. MIDI-Thru: Zum Durchgeben eingehender Midi-Signale. MIDI-Out: Zum Senden yon Midi-Signalen auf andere Instrumente .

#### $\overline{AUX IN}$

Dieser Eingang wirdt benötigt um den Klang eines externen Apparates über die Verstärker der Orgel wiederzugeben, so können Sie z.B. einen Expander, den Sie iiber Midi angeschlossen haben, iiber die Lautsprecher der Orgel klingen lassen.

#### **EXTERN REVERB**

Dieser Anschluss ist für ein JOHANNUS (digitales) 4-Kanal Akustik-Gerät bestimmt. Dies ist ein System, dass mittels 4 Lautsprecherboxen in dem Raum, in welchem sich die Orgel befindet, den Klang eines Konzertsaales bzw. einer Kathedrale erzeugt.

Das Gehäuse der WESLEY Orgel besteht teils aus Holzfurnier, teils aus massivem Holz. Neben dem Staubwischen mit einem trockenen Staubtuch können Sie Ihre Orgel auch mit einem feuchten Ledertuch reinigen, und mit einem trockenen Tuch nachwischen.

Wir raten von jeglichem Gebrauch von Möbelwachs oder Teakholzöl ab, da diese Mittel einen schädlichen Einfluss auf den Lack haben könnten.

Direktes Sonnenlicht kann Verfärbung des Gehäuses zur Folge haben; dies gilt insbesondere für Eiche hell. Tastatur, Namensschilder und Register können in der gleichen Art gesaubert werden wie das Gehause. Kleine Kratzer, welche im Laufe der Zeit durch Bespielen des Instruments auf den Tasten entstehen konnen, sind mit Autopolitur wegzubekommen.

Achtung: verwenden Sie NIEMALS ätzende Stoffe! Diese Stoffe beschädigen Ihr Instrument unwiderruflich.

#### **GARANTIE**

Bei der Lieferung Ihrer WESLEY Orgel ist eine Garantiekarte beigefügt. Lesen Sie bitte die Garantiebedingungen, und schicken Sie den unteren Teil der Garantiekarte an WESLEY ORGELBOUW B.V. IN EDE, Niederlande.

Nochmals mochten wir Sie darauf hinweisen, dass bei Anderungen an der Orgel oder bei unsachgemasser Behandlung der Garantieanspruch erlischt.

 $\sim$  mass of an  $\sim$  mass and

# TECHNISCHE EINZELHEITEN

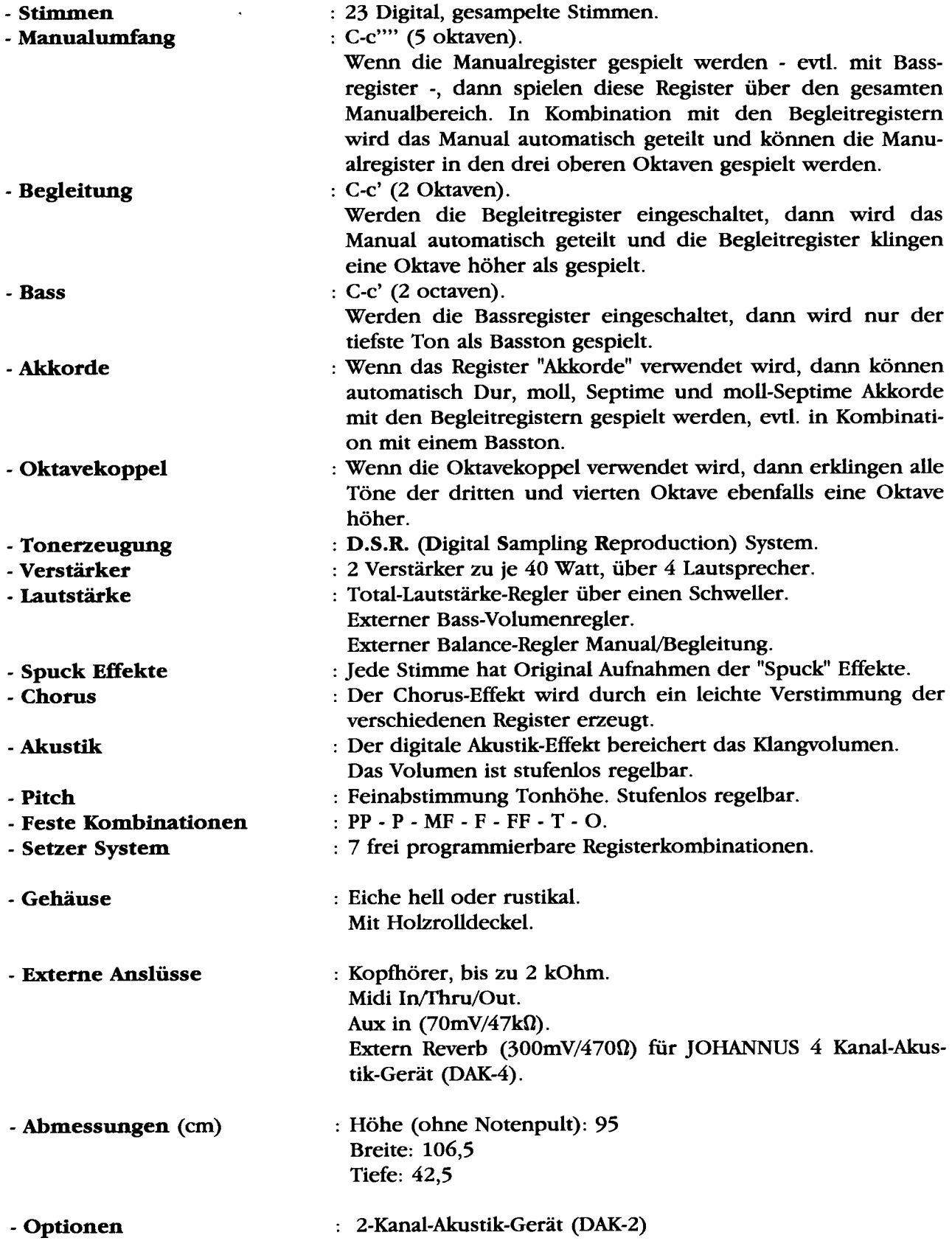

Œ.

 $\tau_{\rm c}$  and  $\tau_{\rm c}$  and

08/04/94

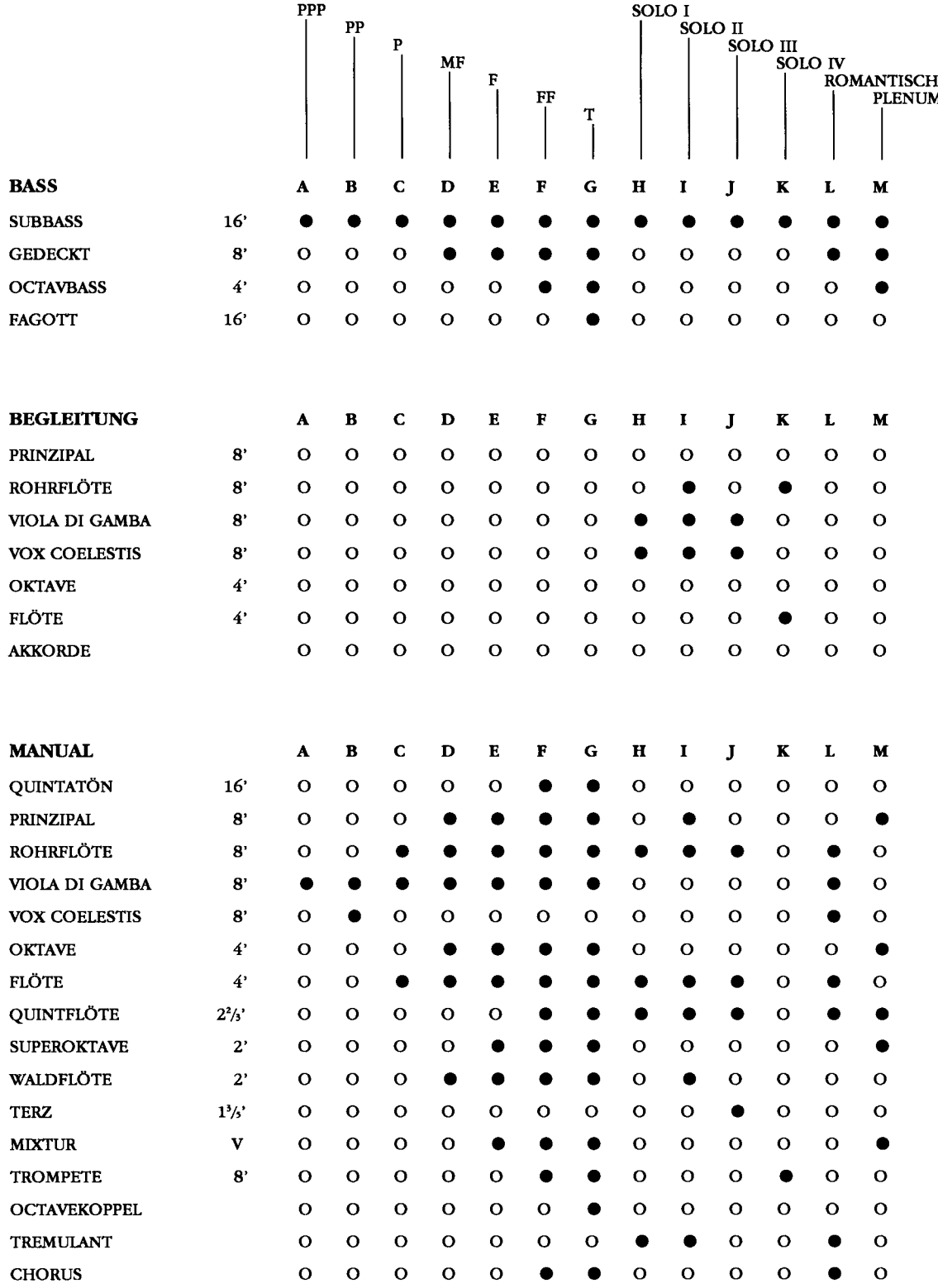

 $16$ 

where the contract of the constraints and the contract of  $\mu$ 

### **EIGENE REGISTRIERUNGEN**

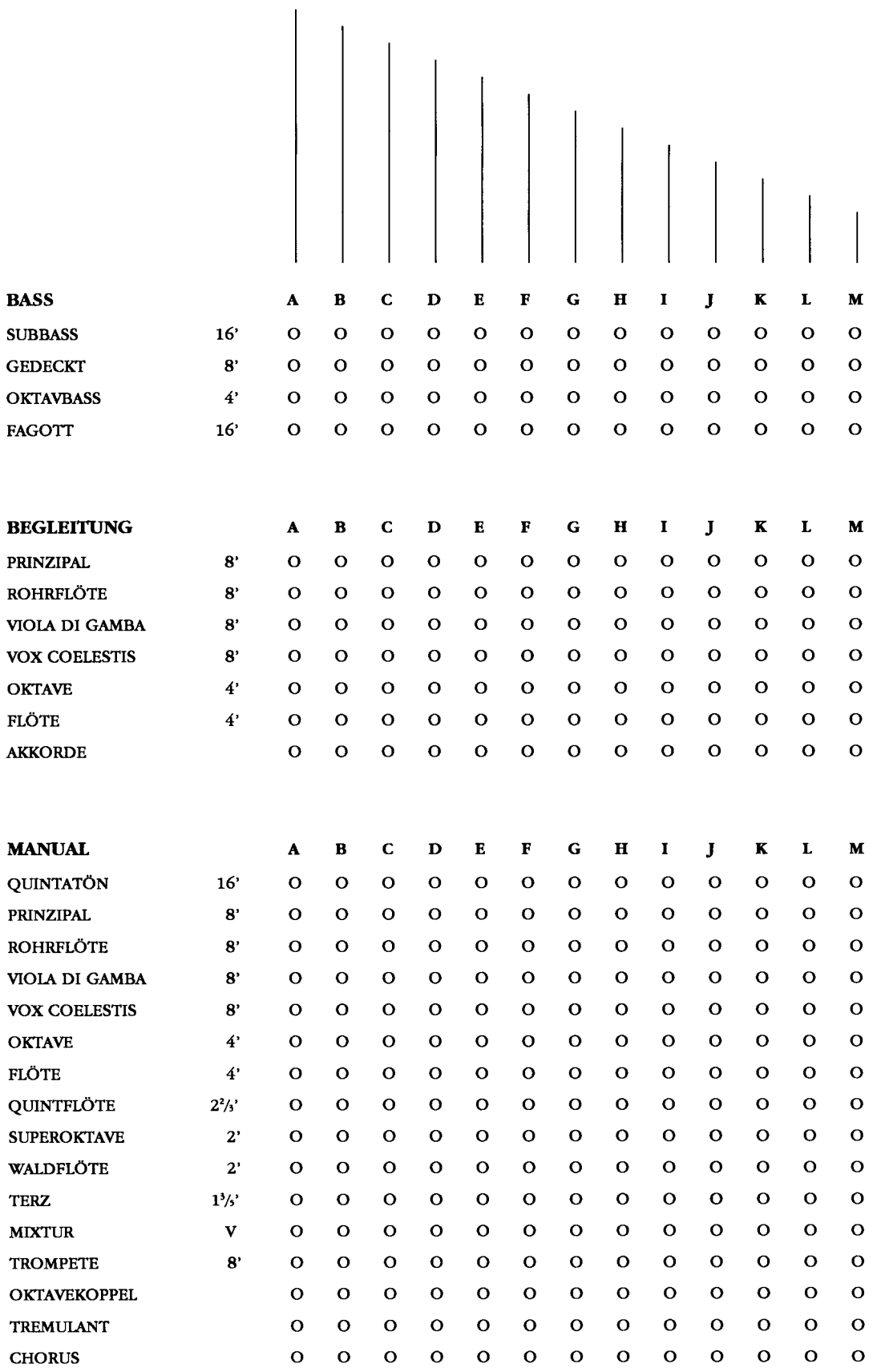

---------

 $\label{eq:3.1} \mathcal{L}_{\mathcal{A}}(x) = \mathcal{L}_{\mathcal{A}}(x) = \mathcal{L}_{\mathcal{A}}(x) = \mathcal{L}_{\mathcal{A}}(x) = \mathcal{L}_{\mathcal{A}}(x) = \mathcal{L}_{\mathcal{A}}(x) = \mathcal{L}_{\mathcal{A}}(x) = \mathcal{L}_{\mathcal{A}}(x) = \mathcal{L}_{\mathcal{A}}(x) = \mathcal{L}_{\mathcal{A}}(x) = \mathcal{L}_{\mathcal{A}}(x) = \mathcal{L}_{\mathcal{A}}(x) = \mathcal{L}_{\mathcal{A}}(x) = \mathcal$ 

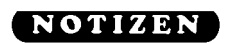

 $\hat{z}$  is a set of  $\hat{z}$